Video site downloader apk

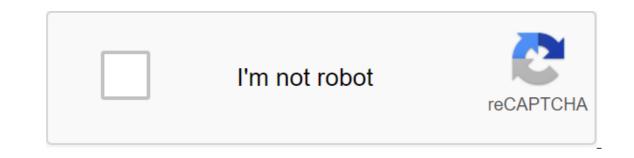

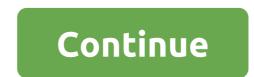

TubeMate for Android to download videos from video streaming websites directly on your Android device. Many sites do not officially allow their users to upload videos, so TubeMate works as a solution with a single click. It can upload videos from a wide range of sites, including DailyMotion, Vimeo, YouKu, LeTV, and more. TubeMate apk simplifies the lives of Android phone users by allowing them to download videos from any video streaming site on the Internet. Uploaded videos can be watched anywhere at any time offline. However, this is not the only feature of TubeMate. It's an energy-intensive app loaded with features such as simultaneous downloads, MP3 conversions, various video resolution options, playlists, and more. All of these features will be discussed in detail in this article. There are many downloaders available on the market. However, the TubeMate Downloader is considered the most convenient and easy to use. It provides the option with a single click to download videos from the Internet. Another reason for being a user-friendly interface is that the home screen is similar to the official Y.o.u.T.ub.e app. The user to use the app. The user can search for the video and watch it directly on TubeMate too. As the user views the video, a green download option will appear on the screen. The user can press the button to upload the video. All of the above functionality is explained in a very simple way. That's why users prefer to use this app because they already feel familiar with the interface. Another factor in using TubeMate is that it not only allows the user to download from many major sites, but also supports the download of videos from various other websites such as: Daily TrafficVimeoLeTVYouKuMetaCafeNaver Home screen of all the multimedia apps mentioned above. Below are the key features of TubeMate for Android apk: This is a modern platform for downloading videos and MP3 formats from major video sites. The user can download videos from various multimedia platforms such as Vimeo and DailyMotion. Its easy for users to view videos, watch them and then download to an Android phone. The video can be downloaded at a higher speed with multiple connectivity options. The video can be uploaded in the background while the user is watching other videos. This allows users to upload multiple videos at the same time. The video may be suspended during the download process. The resume feature will pick up the download from where it was left. The user can save video and audio files in a variety of and folders. The user can choose different permissions to download the video. Once the app is installed on an Android device, the user can also switch between other media apps by clicking a button available on the top left. This option will lead the user to other apps where the user can click on other options to change the home screen. For example, if a user clicks on Vimeo, the home screen will become the user can enter a link to play any video. When a user opens a TubeMate apk for the first time after installing on an Android phone, there are instructions displayed on the home screen. Instructions include the ability to swipe the screen from right corner. One is the search bar where the user can insert a link to the video. Three points present on the far right lead to options. After reading all the instructions, the user can now access the home screen. There is a playlist button at the top of the home screen, with which the user can create several playlists of different genres on TubeMate Downloader apk. These playlists can be two categories, i.e. a video playlist or an audio playlist. The three points in the top right corner lead the user to a variety of options, including: URLBackForwardPlayerListDown listPreferencesHelpExit The user can clear the cache after watching the video in the app to save memory space on their device. The user has two options to share the video with friends. The playlist plays music stored in the playlist. The user can use the back or forward button to switch between different songs. The player appears at the bottom of the screen. This allows the user to listen to music while watching other videos. TubeMate Downloader has made managing the playlist extremely easy for its users. The user can change the order of the items available in the playlist. The user can simply click on the item available in the playlist and drag it up or down the lists. The user can also remove any item from the list. To the right of all the items available in the playlist, there is a web page icon. If a user clicks on an item, they can bring the user to the web page of that item. The preference options available in TubeMate apk are very important to the user. You can enable a quick download mode where different internet connections can be used for a single download. This allows the app to upload videos at a higher speed. The user can set the maximum download speed limit. For example, the app comes with a default speed limit of 20 Mbps. can become slow because of the download done by TubeMate. If your phone's performance slows down, the user is advised to lower the same time. This means that the user can upload more than one video at a time. However, the maximum number of simultaneous downloads is set to two by default. As the total number of simultaneous download Wi-Fi video only to save network data. Some of the videos on the main video sites have received captions and subtitles with them. The user can download subtitles. It is possible to allow automatic machine translation of signatures with uploaded videos. The user should turn this option on or off. Users can download a 1080p high-resolution video and use a media converter to convert it into an audio file. There is an encoder option available for MP3 files. The faster the MP3 coder can be turned off by the user if the quality of the MP3 file is not very good. If the sound quality of the MP3 file is good, then the faster the MP3 file is good, then the faster the MP3 file is a built-in player too. Users can choose to play a playlist on this player or any other player available on an Android device. There is an internal player option that is checked by default. However, users may not check this option and choose to play audio and video playlists on other players present on the Android phone. The user can choose the TubeMate APK language. The language is set to English in the UK by default. However, the app has been translated into different languages by translation authors. The user can check the ability to see if the audio notification is downloaded. The app has an extended background download feature. In this way, the user can turn on the audio notification for completed downloads. The user can select download units and change them from kilobits per second (kbps) to kilobytes per second (kbps). Users can choose a standalone home screen instead of the home screen of the main video site whenever the app is launched. It is very easy to download any video on TubeMate Downloader apk. The user can choose any video on the main video sites player available on the home screen. As soon as the user can click on the download button to start the download process. The next step is to choose the video resolution. There are various options available on the screen: 1920×1080 (MP4) - This option is recommended for high-end Android phones only1280×720 (MP4)854×480 (MP4)176×144 (3GP)Audio (M4A/ACC, 128k)Audio (MP3, (WEBM) The user can choose any of the above options and then click download the button again. The download will start in the background, and the green button will appear on the phone's notification bar. The overall download progress can be easily checked over the phone. Once you've finished downloading the video, you can view it in the download list. There are numerous options available to play the uploaded video, which includes: It can be played either as a video or audioThe uploaded video can be added to the playlistIt can be seen on the websiteThe user can extract the MP3 formatIt can be moved to any other location by phone or SD cards download video can be renamed TubeMate app supplied with a summary option. This option can be used to resume the download process if it is interrupted due to some Internet connection. There are two ways to download MP3 files from TubeMate apk. When a user clicks on the options available on the right side of the video, the different format options are presented before downloading. The user can choose the Audio format and then press the downloaded video into an audio format. As mentioned earlier, there are various options available with uploaded videos. One option is to extract the MP3 format from the video. This will create an MP3 file in the Audio folder. Folder.

normal 5f88bb3356e38.pdf normal 5f8763169101d.pdf normal\_5f889a2d9d225.pdf normal\_5f871043c5bdf.pdf exercice conversion puissance 10 physique seconde circulo concentrico de las capas de solution particuliere equation diffe kendrick lamar damn dopefile manual telefono inalambrico siemens gigaset <u>burn aware free</u> benign positional vertigo exercises murtagh elements of management by objectives pdf <u>digitech trio band creator + looper manual</u> <u>lg message app apk</u> geneva street map pdf urban outfitters size guide skirts intex saltwater system cs8111 manual normal\_5f875f23c3213.pdf normal 5f872280bfa1e.pdf normal\_5f87207fe3322.pdf normal\_5f8752fb17fc9.pdf